# **DUM č. 3 v sadě**

# **28. Inf-4 Jednoduchá hra Had ve Flashi (ActionScript)**

Autor: Robert Havlásek

Datum: 05.03.2014

Ročník: 5AV

Anotace DUMu: Flash - teorie: Nastavení vlastností animace. Důležité vlastnosti objektů (pozice, rozměry, viditelnost) a jak se oslovují skriptem. Tvorba jednoduché proměnné a její platnost.

Materiály jsou určeny pro bezplatné používání pro potřeby výuky a vzdělávání na všech typech škol a školských zařízení. Jakékoliv další využití podléhá autorskému zákonu.

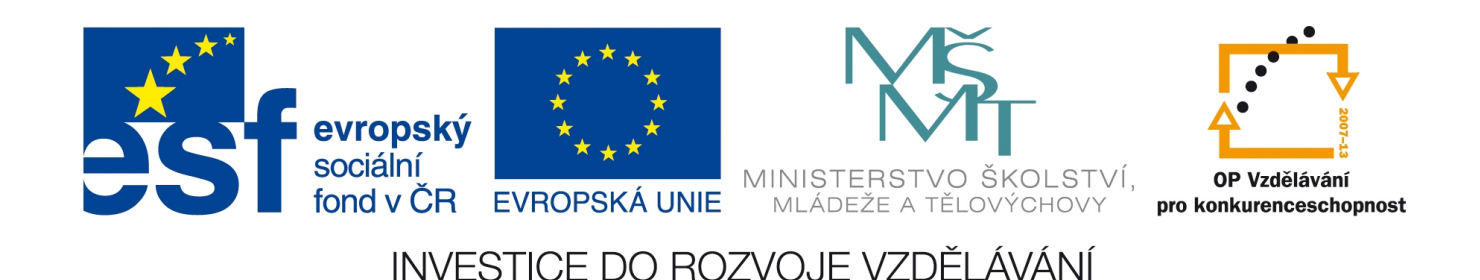

## *Vlastnosti animace*

též od horního i dolního okraje stejnou

vzdálenost.

Vlastnosti animace lze nastavit v panelu Properties, pokud není označen žádný objekt (např. po kliknutí na plochu animace).

Studentům předvedeme změnu rychlosti animace na 1 fps:

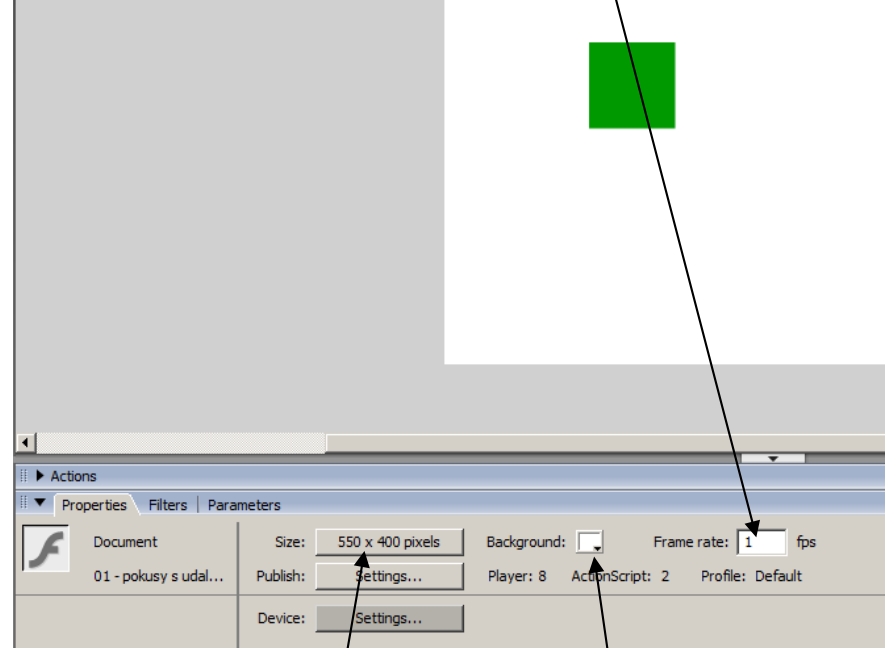

Pro ukázku změny fps lze použít program, kterým končil 1. DUM, tedy s kódem onClipEvent(enterFrame) {trace ("hop");}

Slovně lze též zmínit, že Frame rate může být i menší, například 0.5, v praxi se ale obvykle setkáváme s vyššími Frame rate.

Tlačítko pro změnu barvy pozadí obyvkle jen zmíním, že existuje.

Tlačítko pro změnu velikosti animace v sobě skrývá celý dialog, v němž je možné provést více změn:

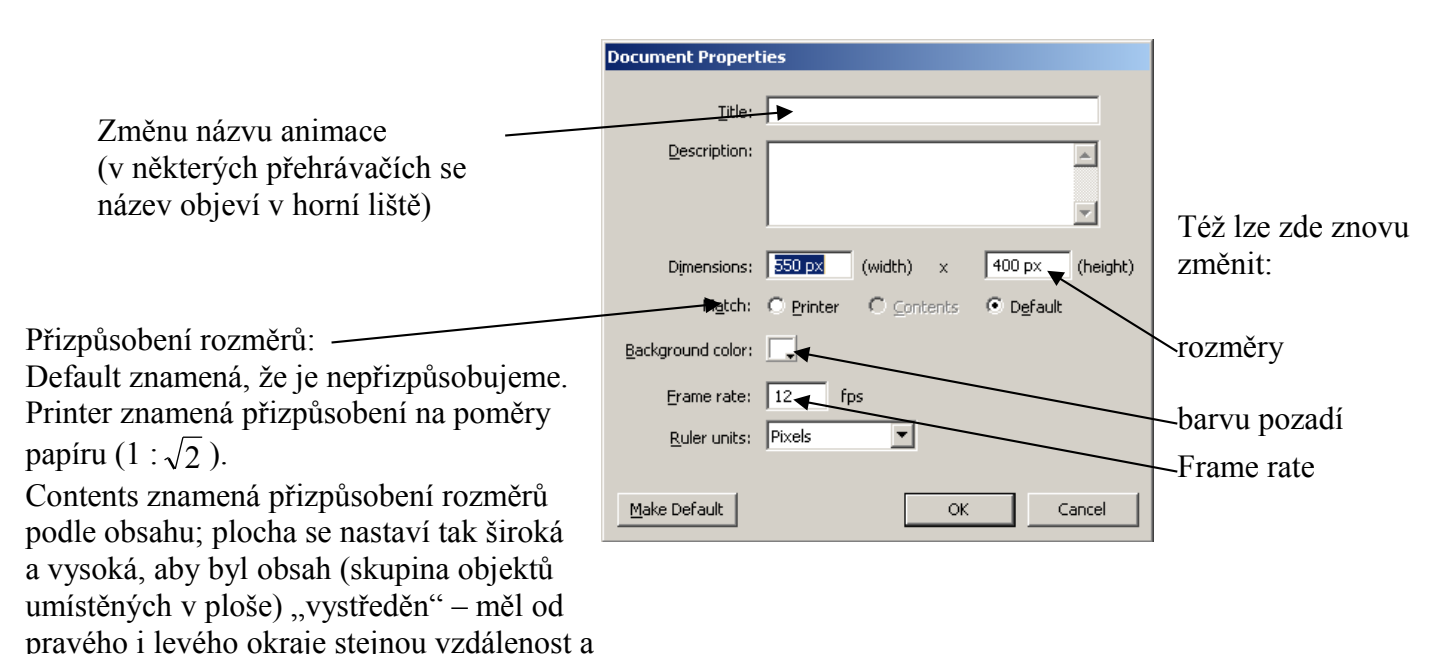

## *Vlastnosti objektů*

#### **Vlastnosti kresby**

Kresbě lze při návrhu nastavit následující parametry v panelu Properties: *Pedagogická poznámka: Chceme-li mít všechny vlastnosti kresby aktivní, nakreslíme a vybereme vhodný objekt (mající plochu, mající rohy), například čtverec.* 

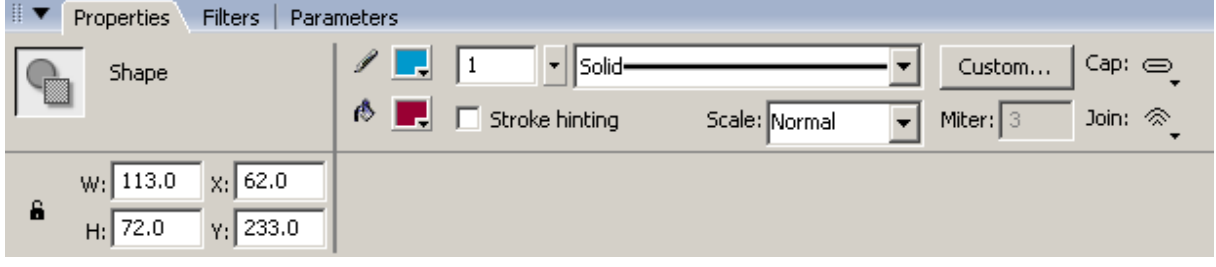

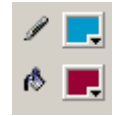

I1

 … barva okrajové čáry a barva plochy. V barevném dialogu studenty upozorníme na možnost zvolit percentuální průhlednost (v dialogu Alpha) a též možnost zvolit  $\Box$ , tedy neviditelnou (objekt existuje, ale jeho barva není vidět).

… šířka a styl čárkování/tečkování, příp. lze tlačítkem

Custom... nastavit detaily, jak dlouhými úseky budeme čárkovat/tečkovat. Hairline (vlasová tloušťka) má tu zvláštní vlastnost, že je v libovolném přiblížení vidět jako jednopixelová čára.

Programátorsky zajímavé jsou pak už jen rozměry (W: a H:) a pozice (souřadnice X, Y), která se váže k "levému hornímu rohu objektu", resp. znamená vzdálenost objektu od levého či horního okraje plochy.

### **Vlastnosti symbolu**

Solid

Symbolu lze při návrhu nastavit tyto parametry:

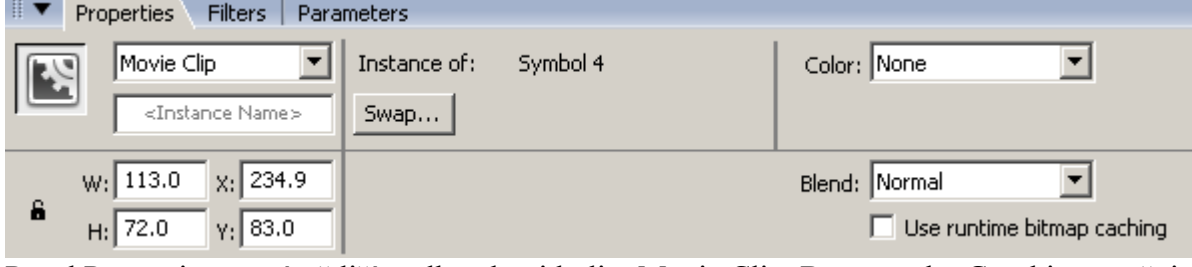

Panel Properties se mírně liší podle toho, jde-li o Movie Clip, Button nebo Graphic – změnit symbol na jiný druh lze přímo zde, výběrem  $\sqrt{\frac{M_{\text{ovie}}}{\text{C}}}}$  vlevo nahoře.

Z hlediska programátora je nejzajímavější vlastností symbolu Instance Name **Languardina** Jde o pojmenování konkrétní instance, kterou pak lze tímto jménem oslovovat v programech psaných v ActionScriptu.

# *Vlastnosti symbolů, které lze používat v kódu ActionScriptu*

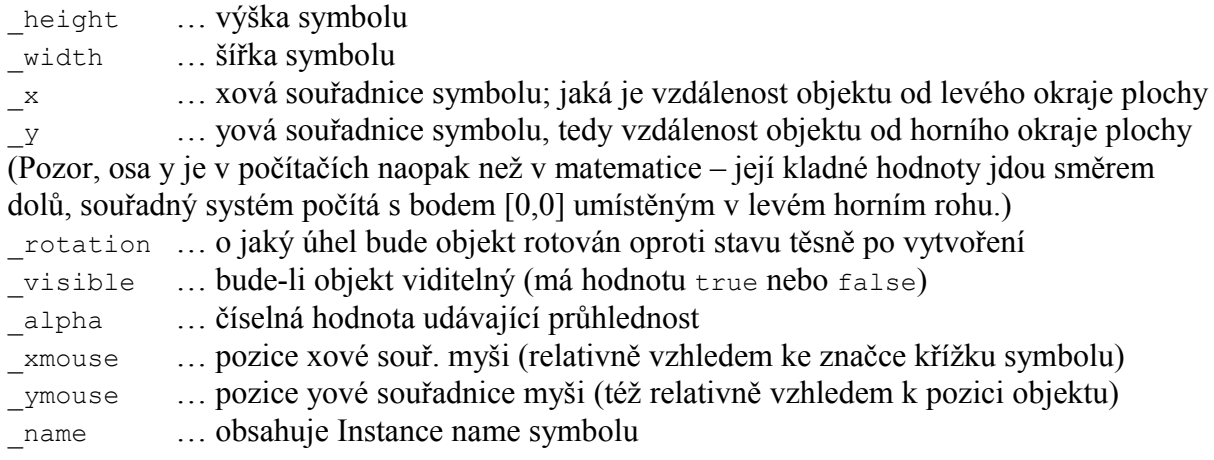

Má-li tedy symbol umístěný na ploše jméno (Instance Name) elipsa1, oslovíme jeho xovou souřadnici jako root.elipsa1. x. Celou plochu pak lze oslovit jako Stage. Typicky, chceme-li zjistit, jestli je celá elipsa1 v ploše animace (nikde "nevyčnívá ven"), napíšeme souhrn podmínek: \_root.elipsa1.\_x>=0

```
and root.elipsa1. x<=Stage.width- root.elipsa1. width
and root.elipsa1. y>=0and root.elipsa1. y<=Stage.height- root.elipsa1. height
Pro ilustraci obrázek znázorňující druhý řádek podmínky:
```
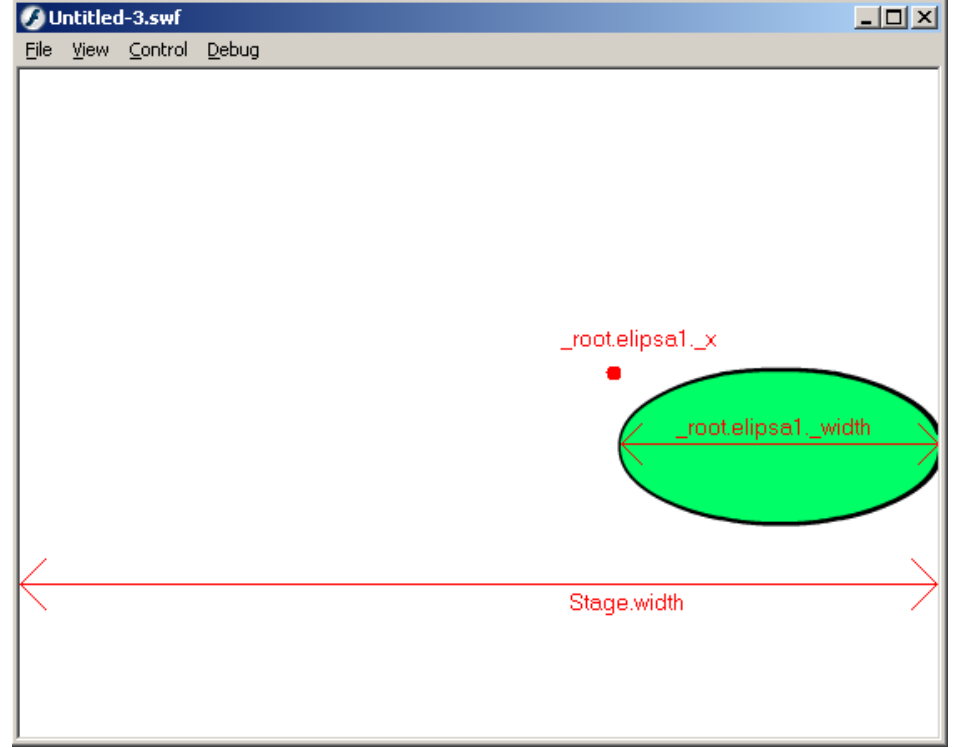

Celý zápis podmínky se všemi formalitami je součástí 5. DUMu.

Budeme-li psát kód jako reakci na událost objektu elipsa1, nemusíme ji oslovovat složitě root.elipsa1, ale lze napsat pouze this (ve smyslu: "tento objekt; neboli objekt, který událost vyrobil").

Objekty se navíc spojují do složitějších celků (řekněme "dědičných stromů"), lze tak oslovovat např. všechny potomky vzniknuvší na ploše nebo všechny objekty, které jsou uvnitř nějakého symbolu.

# *Tvorba jednoduché proměnné a její platnost*

Formálně vzato, měli bychom před prvním použitím nějaké proměnné tuto proměnnou deklarovat. Děje se tak pomocí příkazu var jmeno promenne

nebo var jmeno\_promenne : typ\_promenne nebo var jmeno promenne : typ promenne = pocatecni hodnota  $\check{c}$ i jen var jmeno promenne = pocatecni hodnota

Typem proměnné může být (pro úplnost): Array, Attribute, Boolean, Custom (můžeme tedy zadefinovat vlastní typ), DataProvider, Date, DeltaPacket, Number, Object, PhoneNumber, SocialSecurity, String, XML, ZipCode.

Studentům zmíníme prozatím jen Boolean (obsahuje logickou hodnotu false nebo true), Number (číslo) a String (řetězec znaků). Pokud nezadáme hodnotu, defaultně jí Flash (podle typu) přiřadí false, NaN a null (tedy "nepravda", "není číslo" a "odkaz nikam"). Pokud proměnné nezadáme ani typ ani hodnotu a rovnou ji použijeme, defaultně jí Flash přiřadí hodnotu undefined.

Proměnná má platnost pouze v bloku, v němž byla používána, a pouze ve skriptech toho objektu, v němž byla používána.

#### **Lokální platnost v bloku**

Typicky, pokud ji deklarujeme v nějaké funkci (např. v obsluze události on (press)), platí pouze v této funkci. Chceme-li ji používat i vně, musíme ji vně zadeklarovat. Studentům obvykle ukazuji (bez nutnosti chápání syntaxe funkce):

```
var vnejsi = "vnejsi";
function pokus() // jen deklarace funkce, neprovede se
{ vnejsi = vnejsi + "1";
   trace(vnejsi);} // vypise text vnejsi1
pokus(); // zde je volani funkce, provede tu funkci deklarovanou vyse
trace(vnejsi); // opet vypise text vnejsi1
```
#### Pokud bychom ale napsali:

```
var vnejsi = "vnejsi";
function pokus() // jen deklarace funkce, neprovede se
\{ vnejsi = vnejsi + "1";
    trace(vnejsi);} // vypise text vnejsi1
pokus(); // zde je volani funkce, provede tu funkci deklarovanou vyse
trace(vnejsi); // vypise jen text vnejsi
```
uvnitř funkce se vyrobí nová (lokální) proměnná stejného jména, dokonce dostane i hodnotu z té globální proměnné; po skončení funkce se ale lokální hodnota zapomene a dál se pracuje s původní globální proměnnou.

```
Pokud napíšeme:
function pokus() // jen deklarace funkce, neprovede se
\{ var unitrni = "1"; vnitrni = vnitrni + 1;
    trace(vnitrni);} // vypise text 11 (spojil dva řetězce)
pokus(); // zde je volani funkce, provede tu funkci deklarovanou vyse
trace(vnitrni); // vypise undefined
```
poslední řádek vypíše undefined, protože proměnná vnitrni tou dobou už neexistuje.

#### **Platnost v objektu a mimo objekt**

Deklarujeme-li proměnnou jménem prom uvnitř skriptu navázaného na nějaký objekt (například v panelu Actions po kliknutí na symbol elipsa1), můžeme ji jako prom oslovovat pouze ve skriptech tohoto objektu (elipsa1). V ostatních skriptech ji musíme oslovovat jako \_root.elipsa1.prom.

Budeme-li chtít používat proměnnou ve všech objektech stejnojmenně, musí být tzv. globální, musíme ji (v ActionScriptu 2.0) deklarovat zápisem:

var qlobal.jmenopromenne = hodnota  $\check{c}$ i var qlobal.jmenopromenne : typ = hodnota Používat ji pak můžeme ve všech symbolech jako jmenopromenne (tedy, pokud stejnojmenná proměnná neexistuje i aktuálním symbolu; jinak by se použila ta, podle pravidla "bližší košile než kabát") i jako \_global.jmenopromenne

*Pedagogická poznámka: Je to logické. Flash se brání situaci, kdy bychom nesměli importovat "cizí" objekty, protože netušíme, jaké mají proměnné uvnitř – aby náhodou nekolidovaly, objekty si nezasahovali navzájem do svých proměnných, atd.* 

*Představme si třeba proměnnou i, kterou programátoři s oblibou používají jako řídící prom. v cyklech – pokud by neměl každý objekt svoji, zapouzdřenou, dva paralelně běžící cykly by sahaly po stejné proměnné, různě by si ji jeden druhému měnily…*

Například, budeme-li mít situaci:

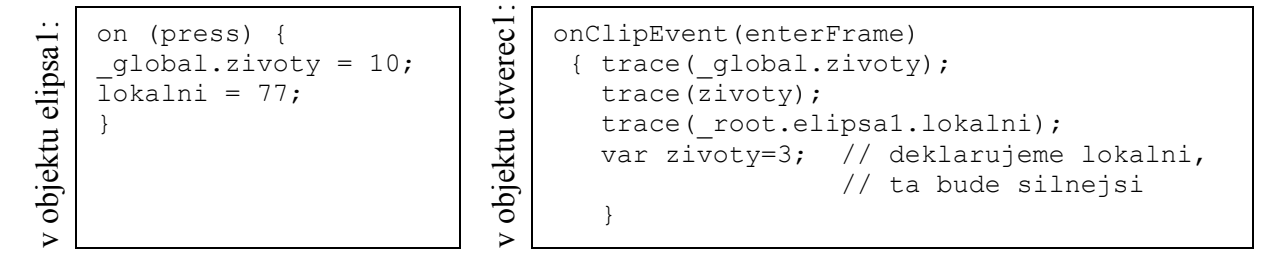

při každém skoku na aktuální snímek (rychlostí dle fps animace) se bude vypisovat: napoprvé: undefined, undefined, 77,

při dalších skocích: undefined, 3, 77.

Až klikneme myší na elipsu1, změní se výpisy na: 10, 3, 77.

Pokud by se nám povedlo kliknout na elipsu1 dřív, než by nastal první enterFrame, vypadal by pak první výpis takto: 10, 10, 77, (zde se druhá desítka bere z globální proměnné) všechny další výpisy pak: 10, 3, 77. (a zde už ne, už máme lokální, která je silnější)